# **GUIA DE INÍCIO RÁPIDO**

**Obrigado por adquirir o sistema Bio-Well. Esperamos que ele o ajude em sua vida profissional e pessoal.**

#### **Para começar a usar seu dispositivo Bio-Well (hardware e software), você precisa:**

- Faça o download e instale o software Bio-Well;
- Registre sua conta pessoal;
- Escolha e compre um período de assinatura;
- Faça o login e use o software Bio-Well.

#### **Download e instalação do software para o dispositivo Bio-Well.**

As versões para Windows, MAC e Linux do software Bio-Well estão disponíveis para download em **[www.bio-well.com/download](http://www.bio-well.com/download)** ou podem ser encontradas na unidade USB, se incluída com o dispositivo. *(\*\*A unidade USB não está disponível em todas as regiões).*

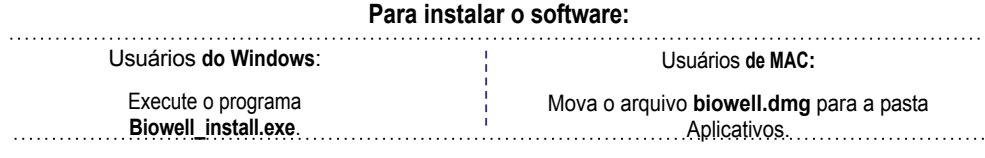

O programa e os drivers necessários serão instalados.

*Observação! Se um software de firewall ou antivírus em execução em seu computador bloquear a instalação, pause-o*

*para o momento da instalação do Bio-well.*

## **2** Etapa

**1** Etapa

#### **Registro de sua conta pessoal.**

*\*\*É necessária uma conexão com a Internet.*

Depois que o software tiver sido instalado, clique no ícone **do programa Bio-Well** (ou no arquivo **Bio-Well.exe** no Windows) para abrir. Quando a janela de login for exibida, clique em **"Activate my Bio-Well" (Ativar meu Bio-Well)**.

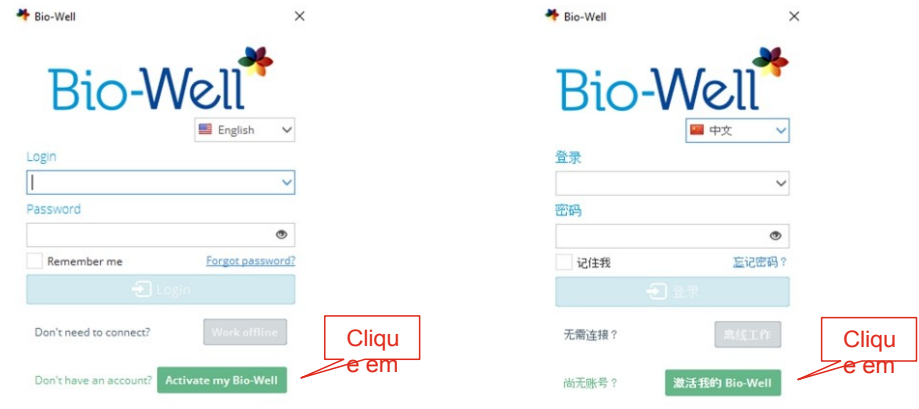

Você será redirecionado para o site **<http://www.bwacc.com/account/login.html>** . Clique em **"Create one!"** nessa página.

Digite as informações da sua conta e crie o **nome de usuário** e **a senha** que você usará para fazer login no software e na sua conta no Bio-Well.com.

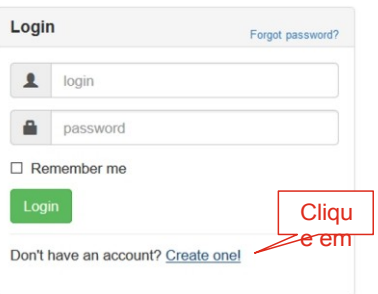

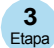

### **Assinatura do software Bio-Well.**

Faça login na sua conta pessoal em **<http://www.bwacc.com/>** com o nome de usuário e a senha criados durante o processo de registro.

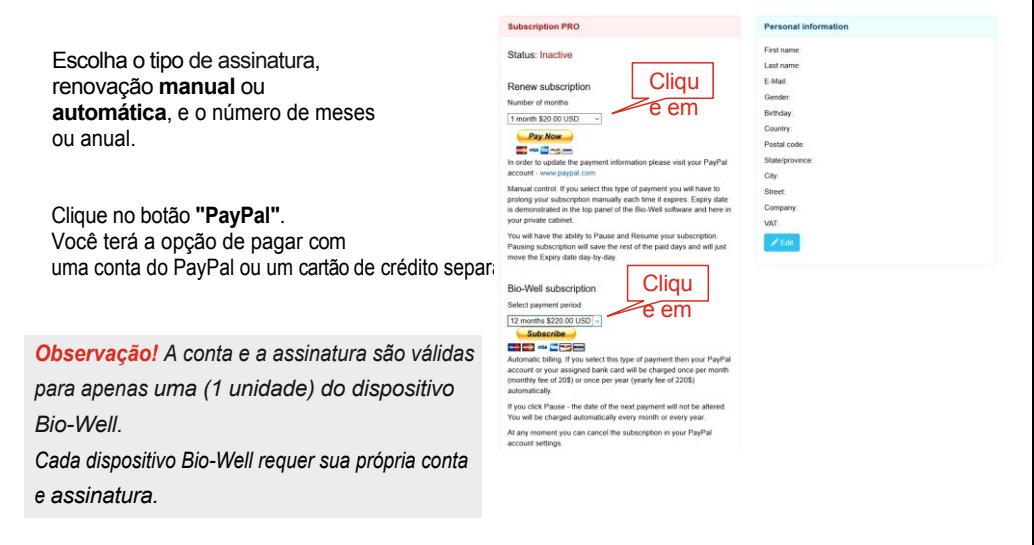

*\*\* Informações completas sobre a assinatura: <http://www.bio-well.com/gb/activate1.html>*

#### **Uso do dispositivo e do software Bio-Well. 4** Etapa

Coloque o dispositivo Bio-Well em uma superfície plana e conecte-o ao seu computador com o cabo USB incluído. Execute o **programa Bio-Well** e faça o login usando seu nome de usuário e senha. Clique em **"Login"**.

Para a operação normal, é necessária uma conexão com a Internet.

Se não houver uma conexão com a Internet disponível, escolha **"Work Offline"**. Seus resultados serão analisados e carregados na sua conta quando houver uma conexão com a Internet disponível.

*Observação! Para obter resultados confiáveis, a temperatura do ambiente operacional deve estar entre +18 °C e +32 °C (64 °F e 87 °F), com umidade relativa de 30% a 70%. Por favor, verifique.*

#### **Manual do usuário e materiais de referência.**

O Guia do usuário avançado, o Guia de interpretação básica, as lições em vídeo e outras informações de referência podem ser encontrados em [http://bio-well.com/resources/.](http://bio-well.com/resources/)

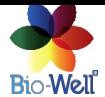

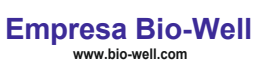

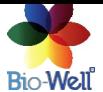